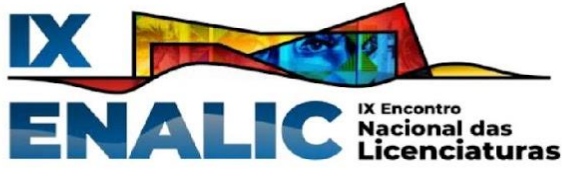

# **EDUCAÇÃO FINANCEIRA A PARTIR DAS TDICs EM UMA PRÁTICA**

# **PEDAGÓGICA DO PIBID IFFAR -** *CAMPUS* **SANTA ROSA/RS**

Gabriela Knob Cabral<sup>1</sup> Bruna Alberti <sup>2</sup> Gabriela Hoffling de Paula Neto $3$ Maria Vitória Moresco Dalcin <sup>4</sup> Daiani Finatto Bianchini <sup>5</sup>

### **RESUMO**

O consumo crescente expressivo, resultado do fácil acesso a uma diversidade de produtos, transforma as relações entre indivíduo e dinheiro, ao passo que o planejamento financeiro surge como peça fundamental para a realização de projetos futuros. Nesse sentido, o presente relato de experiência aborda uma prática pedagógica realizada com as turmas de 8º ano e 9º ano do Ensino Fundamental de uma escola estadual de ensino do município de Santa Rosa/RS. A prática, elaborada por licenciandas participantes do Programa Institucional de Bolsa de Iniciação à Docência (PIBID) Multidisciplinar - Ciências Biológicas e Matemática do Instituto Federal de Educação, Ciência e Tecnologia Farroupilha (IFFar), *Campus* Santa Rosa, teve como tema Educação Financeira. A prática buscou integrar as Tecnologias Digitais da Informação e Comunicação (TDICs), através da ferramenta Planilhas *Google*, na construção de uma planilha de gastos e calculadora de juros. As dificuldades ao longo do processo surgem como ponto de partida para reflexões acerca da importância de promover oportunidades de acesso a essas tecnologias para os alunos, e das contribuições da exploração de novas ferramentas para construção da aprendizagem. Ao final do relato, traz-se o ponto de vista das pibidianas sobre a construção de aulas dinâmicas, a contribuição dessas experiências na formação docente e a relação com os alunos para um processo mútuo de aprendizagem.

**Palavras-chave:** Educação Financeira, Tecnologias Digitais, Planilhas *Google*, PIBID, Formação Docente.

# **INTRODUÇÃO**

Com as transformações que a sociedade rapidamente vem vivenciando, é primordial que os alunos tenham acesso a um tema que faz parte do seu dia a dia, a educação financeira, para se constituírem seres críticos e conscientes do mundo em que vivem. Nessa perspectiva, a educação financeira tornou-se eixo temático de uma sequência didática desenvolvida pelas alunas do curso superior de Licenciatura em Matemática, bolsistas do Programa Institucional

<sup>&</sup>lt;sup>1</sup> Graduanda do Curso de Licenciatura em Matemática do Instituto Federal de Educação, Ciência e Tecnologia Farroupilha - *Campus* Santa Rosa/RS, gabriela.2022006050@aluno.iffar.edu.br;

<sup>2</sup> Graduanda do Curso de Licenciatura em Matemática do Instituto Federal de Educação, Ciência e Tecnologia Farroupilha - *Campus* Santa Rosa/RS, bruna.2022017803@aluno.iffar.edu.br;

<sup>3</sup> Graduanda do Curso de Licenciatura em Matemática do Instituto Federal de Educação, Ciência e Tecnologia Farroupilha - *Campus* Santa Rosa/RS, gabriela.2022011363@aluno.iffar.edu.br;

<sup>4</sup> Graduanda do Curso de Licenciatura em Matemática do Instituto Federal de Educação, Ciência e Tecnologia Farroupilha - *Campus* Santa Rosa/RS, maria.2022006229@aluno.iffar.edu.br;

<sup>5</sup> Professora orientadora: Mestre, Instituto Federal de Educação, Ciência e Tecnologia Farroupilha - *Campus* Santa Rosa/RS, daiani.bianchini@iffarroupilha.edu.br.

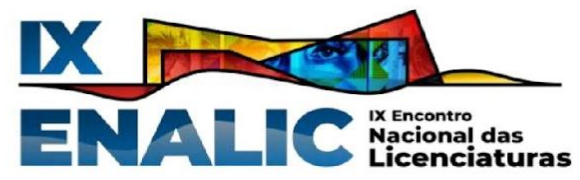

de Bolsa de Iniciação à Docência (PIBID) Multidisciplinar - Ciências Biológicas e Matemática do Instituto Federal de Educação, Ciência e Tecnologia Farroupilha (IFFar), *Campus* Santa Rosa/RS.

Com o objetivo de acompanhar os avanços tecnológicos e envolver os alunos na prática, utilizou-se das TDICs (Tecnologias Digitais da Informação e Comunicação), através da ferramenta Planilhas *Google*. A tecnologia no contexto educacional instiga os alunos a construir novos conhecimentos, e é fundamental para que estabeleçam maior intimidade com as ferramentas e meios tecnológicos em um mundo globalizado.

#### **METODOLOGIA**

A referida prática pedagógica foi desenvolvida com 13 alunos das turmas do 8º e 9º ano do Ensino Fundamental de uma escola estadual de ensino do município de Santa Rosa/RS. Durante o período de 3 horas, desenvolveram-se atividades que tiveram como recurso didático o uso de tecnologias.

A prática foi planejada para ser desenvolvida em dois momentos, ambos com a utilização do Planilhas *Google*. No primeiro momento, montamos com os alunos uma planilha eletrônica de gastos, aprimorando a planilha manual que eles já haviam feito em outro encontro e estavam alimentando com suas receitas e despesas. No segundo momento, planejamos o uso de Planilhas *Google* para calcular juros simples e composto, mostrando que é possível utilizar essa ferramenta para calcular fórmulas mais complexas. Por fim, como encerramento, solicitamos que os alunos respondessem a um questionário montado pelas pibidianas no *Google Forms*, a respeito da prática.

#### **REFERENCIAL TEÓRICO**

Atualmente, o fácil acesso a uma variedade de produtos, principalmente de forma *online*, tem acarretado um consumo crescente expressivo de bens. Os consumidores adquirem produtos impulsivamente, devido às facilidades apresentadas pelo mercado, o que se reflete em um descontrole financeiro. Tendo isso em vista, é primordial que desde cedo os alunos tenham acesso a uma educação financeira, para que aprendam a poupar nos momentos adequados, pensar na relação custo-benefício e consumir conscientemente.

A Base Nacional Comum Curricular (BNCC) aborda a matemática financeira em suas habilidades, e ainda possui materiais de apoio que tratam dos Temas Contemporâneos

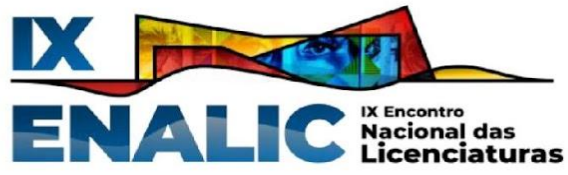

Transversais (TCTs/BNCC)<sup>6</sup>. Entre os seis TCTs está a Economia, os quais um dos tópicos é a educação financeira. De acordo com o Caderno Economia:

> [...] a Educação Financeira pode apresentar um conjunto de orientações sobre atitudes adequadas ao planejamento e uso dos recursos financeiros, de maneira que os estudantes consigam problematizar questões do dia a dia, melhorando sua qualidade de vida e de suas famílias, em busca de alcançar suas metas e realizar seus sonhos. (BRASIL, 2022, p. 25)

Visando conscientizar os alunos da importância e presença desse tema no cotidiano, propusemos, uma prática envolvendo metas e planejamento. Nessa prática, os alunos foram desafiados a pensar em planos para o futuro e como alcançá-los, com enfoque nos objetivos financeiros. Desenvolvemos uma conversa com as turmas a respeito da importância do planejamento para atingir os sonhos e também da relevância de economizar para conquistar aquilo que realmente deseja. A partir dessa conversa, propusemos que eles montassem uma tabela de controle financeiro, informando receita ou despesa, a data e o valor gasto ou recebido. Cada aluno foi preenchendo sua tabela conforme suas receitas e despesas no decorrer do tempo.

O propósito não era que os alunos realizassem diversos cálculos de soma e subtração repetidamente, mas incentivar os alunos a ter um controle, visualizando assim os seus padrões de consumo. Por isso, após algumas semanas, como os alunos tinham suas tabelas preenchidas com muitas informações, planejamos mostrar a eles como fazê-las no Planilhas *Google*. Com este recurso é possível que eles apenas coloquem os valores correspondentes, sem precisar calcular, porque a planilha calcula automaticamente. Segundo Marcolino e Joaquim (2022, p. 35), "É difícil pensar em educação matemática sem a inserção da informática, que é de suma importância na elaboração de trabalhos práticos, imediatos e que necessitam de uma boa visualização". Assim, mostramos que essa ferramenta auxilia e facilita o trabalho, visto que antes, a cada receita ou despesa, era necessário que os alunos calculassem o saldo manualmente, o que poderia tornar-se inviável ao longo prazo, devido ao acúmulo de dados.

A planilha *online* é uma ferramenta muito utilizada no meio acadêmico e no mercado de trabalho. Consideramos que estar em contato com essa ferramenta desde cedo é importante para se familiarizar e, aos poucos, tendo contato com essa e outras ferramentas, desenvolver

<sup>6</sup> Os Temas Contemporâneos Transversais foram criados por serem considerados temas relevantes para a atuação dos estudantes na sociedade. Estão presentes no *site* produzido pelo Consed (Conselho Nacional de Secretários de Educação), Undime (União Nacional dos Dirigentes Municipais de Educação) e pelo Ministério da Educação (MEC).

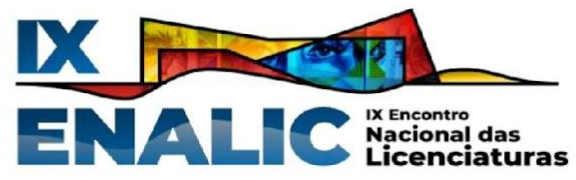

conhecimentos tecnológicos fundamentais para estar inserido na sociedade atual. Além disso, o uso das TDICs em sala de aula é um incentivo para que os alunos se envolvam e tornem a aula interativa, de modo a colaborar com a aprendizagem.

> Acreditamos, ainda, que o computador pode enriquecer o ambiente de aprendizagem, no qual o aluno interage com outros instrumentos de estudo Internet, softwares educacionais e planilhas eletrônicas etc, podendo participar ativamente da construção do seu conhecimento, e não recebê-lo como se fosse algo possível de pegar e guardar na sua memória. (GOUVEA, 2006, p. 41)

Como as atividades propostas demandavam o uso dos *chromebooks*, tivemos que ligá-los, acessar a *internet*, e abrir uma pasta compartilhada com os colegas e pibidianas no *Google Drive*, o que demorou cerca de 30 minutos. Segundo Modrow e Silva (2013), entre os desafios relacionados ao uso das TDICs estão o despreparo dos professores para utilizar as tecnologias e a falta de infraestrutura da escola, seja com equipamentos*, internet*, entre outros, acarretando na utilização escassa ou sendo usadas de modo que não gerem um conhecimento significativo para os alunos. Normalmente as duas turmas trabalham em períodos separados, de 1 hora e 30 minutos, porém, neste dia, realizamos a prática com o tempo de duração maior, sendo que as turmas trabalharam em conjunto ao longo de 3 horas.

Outra dificuldade recorrente nas práticas pedagógicas é a rotatividade de alunos. O PIBID é uma atividade que ocorre no turno inverso dos alunos, eles são convidados e participam por escolha, sem obrigação. Nesse encontro havia novos alunos que não participaram das práticas anteriores e, por isso, não tinham a tabela e o contexto trazido das outras aulas. Dessa forma, antes de iniciar a construção coletiva das planilhas eletrônicas, solicitamos que os alunos pegassem as tabelas que já estavam preenchendo manualmente, e aqueles que não a possuíam acompanharam a aula pensando em valores que eles lembraram ter recebido ou gasto. Os alunos estavam dispostos em meia-lua na sala, com uma das pibidianas construindo a planilha em conjunto dos alunos, transmitindo a tela do seu computador na televisão, para que eles pudessem acompanhar cada etapa explicada.

Figura 1 - Tabela manual de controle de gastos à esquerda e planilha eletrônica de gastos a direita feitas por aluna.

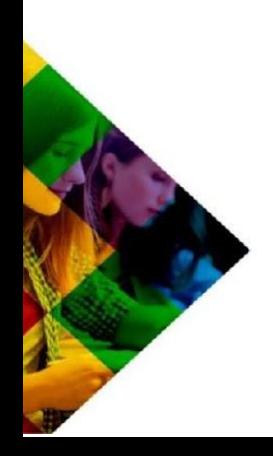

| IX                                                         |                                                                             | ENALIC Nacional das                                                                                                  |               |  |  |
|------------------------------------------------------------|-----------------------------------------------------------------------------|----------------------------------------------------------------------------------------------------|---------------|--|--|
| Data<br>25/08<br>30/08<br>05/09<br>06109<br>06/09<br>11/09 | realor<br>$\frac{15,00}{23,54}$<br>$\frac{100,20}{87,90}$<br>10,00<br>30,00 | Receita<br>Dupua<br>excarea cle caleta<br>palaraid e capa<br>merada<br>precente + Skin Care<br>prevente clar clineto | Data<br>06103 |  |  |

Fonte: As autoras (2023).

Inicialmente, cada aluno abriu uma nova planilha na pasta compartilhada criada pelas pibidianas no *Google Drive*, colocando seu nome no título. Para começar a montar a planilha, foi realizado o seguinte questionamento aos alunos: "Quais são as informações que vamos registrar nesta planilha eletrônica e que estavam registradas na planilha manual?" Eles responderam que tinham em suas tabelas data, valor e a receita ou despesa. Iniciamos montando a parte estrutural das receitas e despesas, sem atribuir valores. Nesse momento, explicamos aos alunos o que é célula, linha e coluna na planilha, como formatar, como colocar a escrita no centro da célula, como colorir a letra e a célula, entre outros aspectos básicos para construir a planilha.

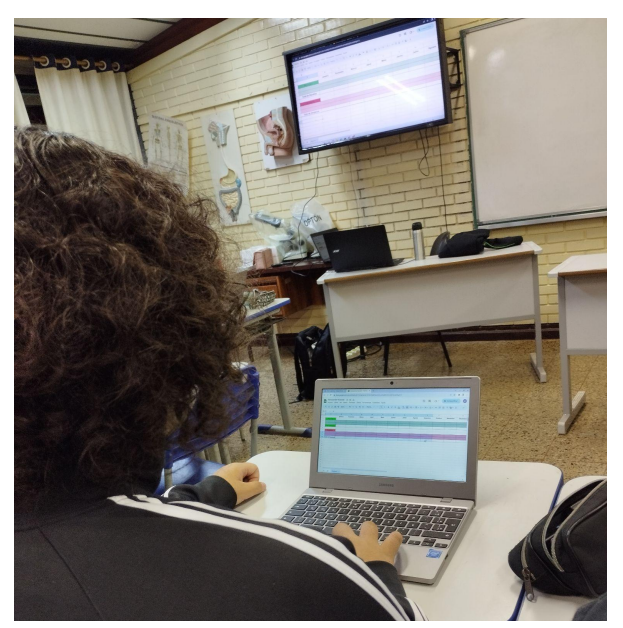

Figura 2 - Aluno construindo planilha eletrônica de gastos, seguindo exemplo da televisão.

Fonte: As autoras (2023).

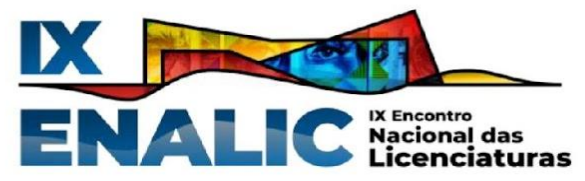

Com essa primeira parte feita, começamos a lançar as receitas e despesas com seus respectivos valores. Nesse momento, explicamos como adicionar ou excluir linha e coluna, como repetir uma despesa fixa, sem a necessidade de escrever várias vezes, como formatar os valores para moeda, entre outras funções possíveis de serem exploradas no software.

Os alunos seguiram os passos, cada um no seu tempo e na sua individualidade, mas mostrando entusiasmo em aprender, principalmente por estarem utilizando os *chromebooks*. Alguns alunos já estavam familiarizados com a planilha, e apresentaram facilidade em construí-la, enquanto outros apresentaram dificuldades até mesmo em identificar as teclas do teclado. Em função da disposição deles na sala, em forma de meia-lua, notou-se que aqueles que tinham facilidade auxiliavam os demais, que também recebiam ajuda das pibidianas. Essa organização dos alunos, diferente das filas paralelas, permite o trabalho colaborativo entre eles, possibilitando que interajam mais e aprendam com os colegas.

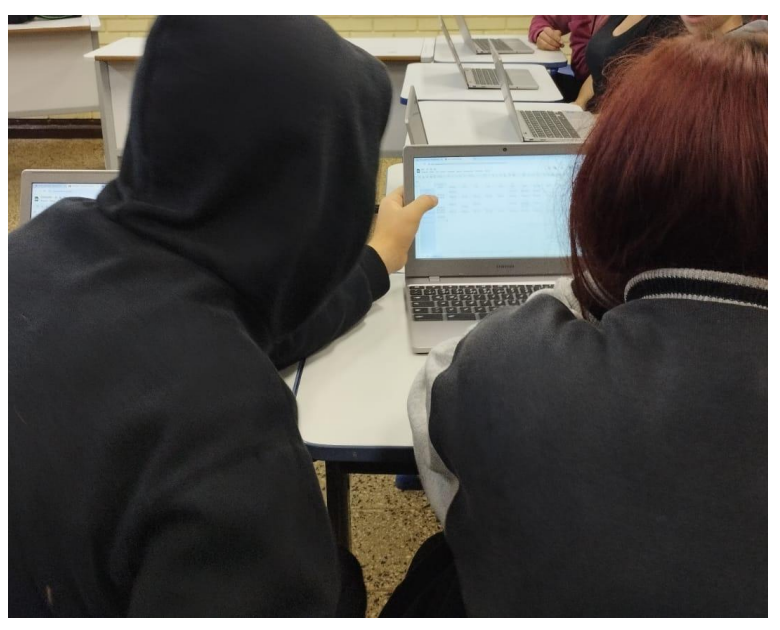

Figura 3 - Aluno auxiliando colega na construção da planilha eletrônica de gastos.

Fonte: As autoras (2023).

A aprendizagem é um processo pessoal – ninguém aprende por outra pessoa, o aprender depende do envolvimento de cada um, do esforço próprio e capacidade de cada pessoa. Ninguém pode colocar na mente do outro um conhecimento, ou nem mesmo um simples conteúdo ou informação que não decorra do interesse e do esforço pessoal. O interesse é relevante à aprendizagem. (ANDRADE, 2003, p. 63)

Os alunos que não tinham contato com as tecnologias digitais, especialmente o *chromebook*, encontravam obstáculos até em apertar alguma tecla que não conheciam. Por exemplo, alguns alunos não sabiam onde estavam localizadas as teclas *Shift*, *Ctrl* e também

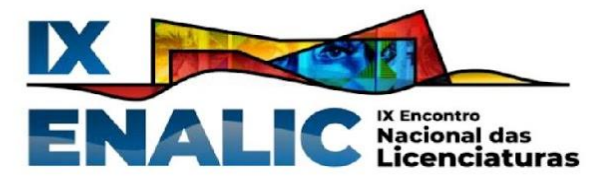

não sabiam como acentuar as palavras. Isso demonstra que alguns alunos não têm acesso e nem demonstram intimidade com certas tecnologias, no caso, computadores e softwares relacionados a planilhas eletrônicas, o que representa um desafio quando o professor que deseja utilizar recursos tecnológicos, porque eles precisam conhecer e saber manusear para podermos desenvolver o planejamento. Mesmo sendo um desafio, não se deve deixar de utilizar as TDICs, porque esse pode ser o primeiro contato deles com esses recursos e muitas vezes um dos poucos momentos em que eles têm oportunidade de conhecer e aprofundar seus conhecimentos a respeito da tecnologia. Para auxiliá-los, cada pibidiana acompanhava um grupo de 3 ou 4 alunos, assim eles puderam sanar as suas dúvidas, acompanhar e realizar as atividades, além de receberem ajuda de colegas sentados próximos.

A terceira etapa foi configurar as fórmulas "Total de receitas", "Total de despesas", "Saldo do mês" e "Balanço anual". Para essas fórmulas, ensinamos como utilizar a função Soma e também como fazer a diferença entre receitas e despesas para obter o saldo de cada mês, arrastando as fórmulas na linha para que todas as células fossem preenchidas automaticamente. Em seguida, realizamos em conjunto com os alunos algumas formatações condicionais nas células dos saldos mensais e do balanço anual. Ensinamos como formatar para que a planilha automaticamente deixasse em verde os saldos positivos, em laranja os saldos iguais a zero e em vermelho os saldos negativos. Mostramos também como obter um gráfico de setores que mostra o percentual que cada despesa teve no mês, ficou a cargo dos alunos escolherem o mês para ser utilizado no gráfico, sugerimos que fosse o mês com mais despesas.

Para finalizar as construções na planilha, inserimos uma coluna ao lado das despesas para descobrir o total gasto com cada despesa ao longo do ano, utilizando a soma. Como o ano não acabou, a previsão dos meses seguintes se deu pelos gastos fixos dos alunos, ou seja, aqueles gastos que eles têm todos os meses e que não varia. Mostramos que é possível obter um gráfico a partir desses valores, do mesmo modo que o outro gráfico foi feito.

Figura 4 - Planilha eletrônica de gastos construída por aluno durante a prática.

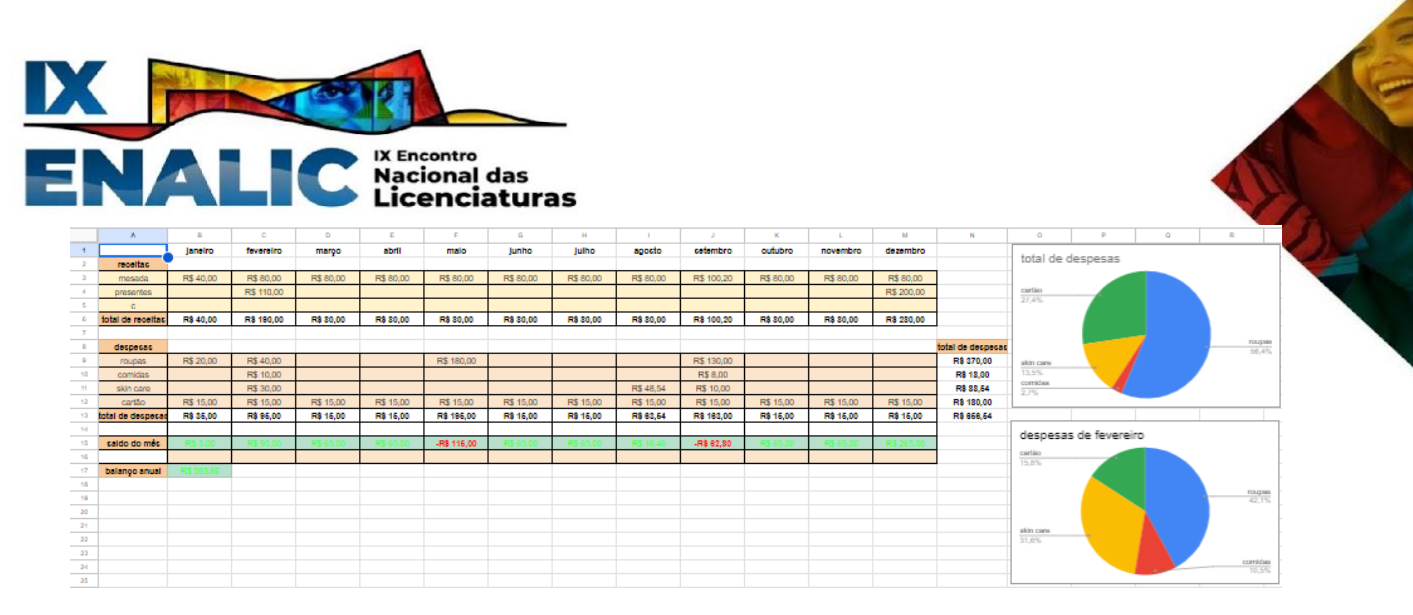

Fonte: As autoras (2023).

Havíamos programado trabalhar também com uma calculadora de juros na planilha eletrônica, mas em virtude do tempo optamos por deixar a calculadora para uma próxima oportunidade. Nos minutos restantes de aula, realizamos um formulário com sete questões sobre a aula, o uso de tecnologia em sala e também sobre a utilização da planilha.

#### **RESULTADOS E DISCUSSÃO**

Ao longo da prática, foi perceptível o empenho e interesse dos alunos na construção e devidas formatações da planilha eletrônica, mesmo com as dificuldades apresentadas por muitos diante de uma nova ferramenta. Nesse sentido, buscando escutar os alunos e entender como foi a sua experiência, umas das perguntas do questionário era: "Quais foram as suas dificuldades ao utilizar o Planilhas *Google*?", na qual pode-se notar que o nível de conhecimento prévio dos alunos com relação à ferramenta era diverso. Algumas das respostas foram:

Figura 5 - Dificuldades indicadas pelos alunos referente a prática.

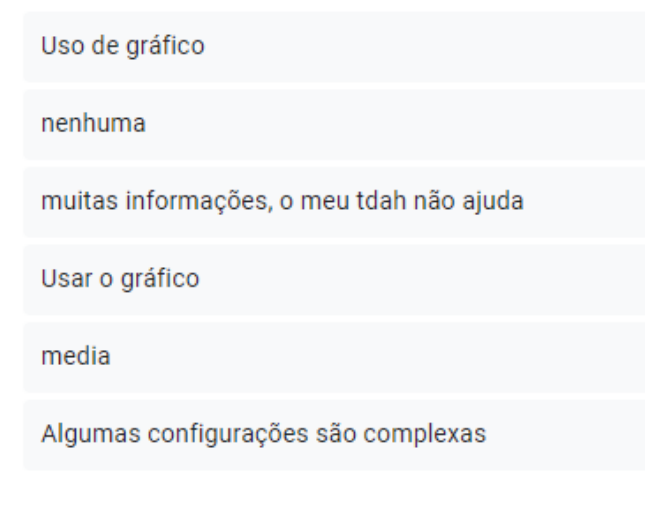

Fonte: As autoras (2023).

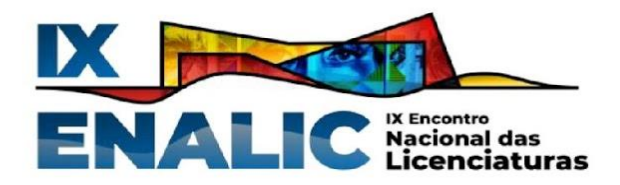

Por isso buscamos um tempo maior para trabalhar com a ferramenta, assim o andamento da prática pode abranger e incluir todos. Além disso, eles costumam usar pouco *chromebook* em sala de aula, por diversas razões, mas é nítido que eles gostam de explorar este recurso, principalmente por ser uma atividade diferente que oportuniza a interação.

Outros questionamentos a respeito do uso de tecnologias foram: "O que você pensa sobre o uso de tecnologia em sala de aula?" e "Você gosta de aulas que utilizam tecnologias?". A essas perguntas os alunos trouxeram respostas indicando que gostam de aulas com o uso de tecnologias, que é algo interessante e novo, e também que seu uso pode trazer benefícios, conforme está abaixo:

Figura 6 - Respostas dos alunos referente ao uso de tecnologias em sala de aula.

Isso é bom pois estamos num momento que a tecnologia é bem avançada acho interessante e novo Acho que pode trazer vários benefícios espero ver essa evolução

Fonte: As autoras (2023).

Em relação a um dos objetivos iniciais da prática, questionamos sobre a efetividade da construção e uso das planilhas com a seguinte pergunta: "Com as tabelas prontas, agora é mais fácil efetuar os cálculos no papel ou na planilha eletrônica?". Os alunos foram unânimes em afirmar que na planilha eletrônica era mais fácil. Esse era um dos propósitos da nossa prática: demonstrar que as ferramentas tecnológicas podem ser usadas a nosso favor e facilitar muitas atividades.

Para encerrar, perguntamos se eles gostaram da aula e se tinham alguma sugestão, eles responderam que gostaram da aula e que não havia nenhuma sugestão de melhoria. Com isso, concluímos que alcançamos nosso objetivo de apresentar novos recursos e tecnologias que integram a matemática financeira do cotidiano, facilitando a visualização de conceitos, como receita e despesa, o uso planejado e consciente do dinheiro.

#### **CONSIDERAÇÕES FINAIS**

A matemática financeira está diretamente relacionada ao dia a dia de todos os indivíduos, tanto de forma econômica como social e cultural. Compreender sua importância, e saber que é possível e necessário utilizar o dinheiro com consciência para conquistar seus

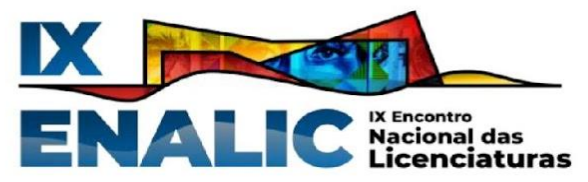

objetivos, é primordial para que os alunos se tornem adultos com controle financeiro, que saibam gerenciar seu dinheiro.

Ainda, essa prática proporcionou a manipulação de tecnologias digitais, tão essencial atualmente. Saber trabalhar com planilhas eletrônicas é essencial para o mercado de trabalho, mas, para além disso, esses conhecimentos também se transformam em ferramentas capazes de gerir dados pessoais de forma ainda mais facilitada, no momento em que poupam tempo, seja ao repetir uma informação ou fórmula, ao tempo levado para calcular. A planilha de gastos foi construída com o propósito dos alunos enxergarem com nitidez em que seu dinheiro é gasto. A manipulação dessa planilha e sua constante atualização permitem que, a partir da visualização, eles controlem os gastos desnecessários que os impedem ou atrasam a compra e conquista de algo mais significativo.

Por fim, essa experiência contribuiu muito para as pibidianas que estão tendo seus primeiros contatos com a sala de aula. Mostra que é possível planejar aulas dinâmicas, que existem desafios e empecilhos, mas que o aprendizado dos alunos e o nosso aprendizado compensam. A troca de experiência entre pibidianos e alunos é fundamental para nos constituirmos docentes que buscam a aprendizagem significativa.

#### **AGRADECIMENTOS**

Agradecemos à Coordenação de Aperfeiçoamento de Pessoal de Nível Superior (CAPES) pelas oportunidades e bolsas concedidas por meio do Programa Institucional de Bolsa de Iniciação à Docência (PIBID).

## **REFERÊNCIAS**

ANDRADE, P. F. Aprender por projetos, formar educadores. *In:* Valente, J. A. (Org.) **Formação de Educadores para o Uso da Informática na Escola.** Campinas: Unicamp : NIED, 2003, p. 57-83.

BRASIL, Ministério da Educação. **Caderno economia:** educação financeira, educação. Brasília: Secretaria de Educação Básica do Ministério da Educação, 2022. *E-Book.* ISBN 978-85-7783-276-7. Disponível em:

<http://basenacionalcomum.mec.gov.br/images/implementacao/cadernos\_tematicos/caderno\_ economia\_consolidado\_v\_final\_09\_03\_2022.pdf>. Acesso em: 26 set.  $20\overline{2}3$ .

GOUVEA, S. A. S. **Novos caminhos para o ensino e aprendizagem de matemática financeira:** construção e aplicação de webquest. Orientador: Marcus Vinicius Maltempi. 2006. 166 p. Dissertação (Mestrado em Educação Matemática)- Instituto de Geociências e Ciências Exatas, Universidade Estadual Paulista, Rio Claro, 2006. Disponível em:

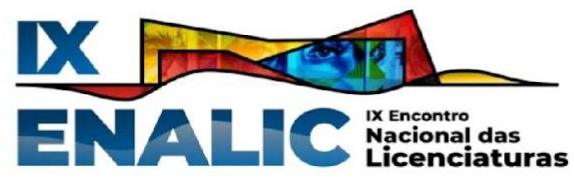

<https://repositorio.unesp.br/server/api/core/bitstreams/10b0119f-c773-466c-838c-3ba3cd2eb c55/content>. Acesso em: 28 set. 2023.

MARCOLINO, N. E.; JOAQUIM. S. P. **Educação Financeira:** O uso do excel no ensino de conceitos da matemática financeira para estudantes do ensino médio. Orientador: Dalmo Gomes de Carvalho. 2022. 64 p. Trabalho de Conclusão de Curso (Licenciatura em Matemática)- Universidade do Sul de Santa Catarina, Tubarão, 2022. Disponível em: <https://repositorio.animaeducacao.com.br/bitstream/ANIMA/29724/1/Monografia%20-%20 Nat%c3%a1lia%20e%20Sabrina%20-%20pdf.pdf>. Acesso em: 30 set. 2023.

MODROW. E. S, SILVA, M. B. **A escola e o uso das TIC:** limites e possibilidades. In: PARANÁ. Secretaria de Estado da Educação. Superintendência de Educação. Os Desafios da Escola Pública Paranaense na Perspectiva do Professor PDE, 2013. Curitiba: SEED/PR., 2016. V.1. (Cadernos PDE). Disponível em:

<http://www.diaadiaeducacao.pr.gov.br/portals/cadernospde/pdebusca/producoes\_pde/2013/2 013 uepg\_ped\_artigo\_elizabeth\_santanna\_modrow.pdf>. Acesso em 28 set. 2023. ISBN 978-85-8015-076-6.

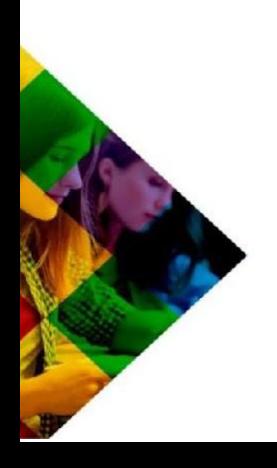